Once you have received your YCCC email and password you can log into the college portal by following these steps:

- 1. Go to [https://my.yccc.edu/ics.](https://my.yccc.edu/ics)
- 2. Click the login button in the upper right-hand corner.

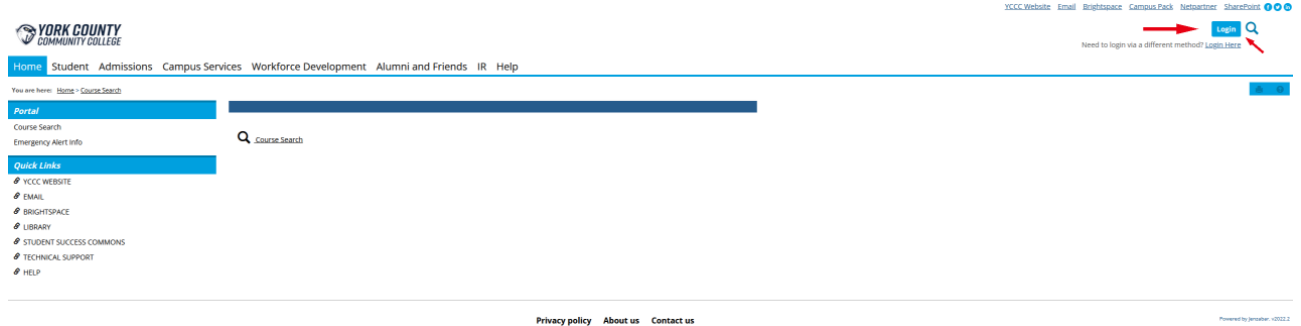

3. Enter your YCCC Email Address in the **Email Address** field [\(example@yccc.edu\)](mailto:example@yccc.edu).

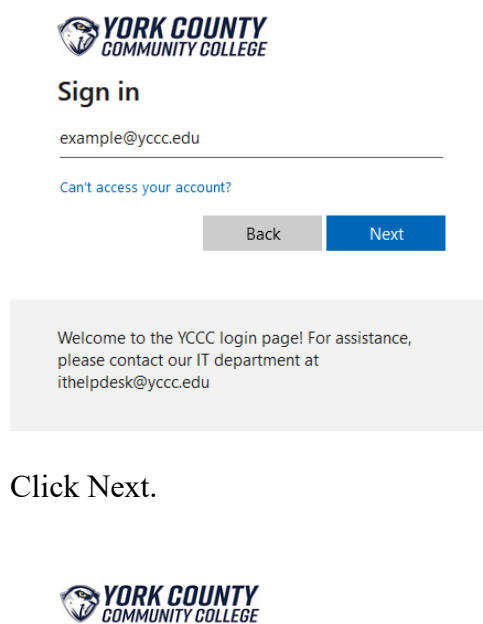

 $4.$ 

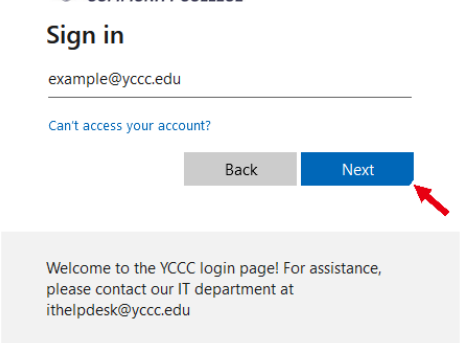

5. Enter your Password in the **Password** field (Example Yc#(your student ID number)).

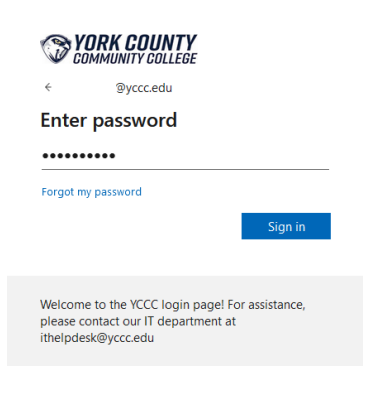

6. Click **Sign in**.

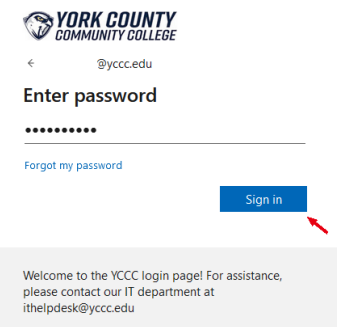

7. You will be prompted to enter a phone number so you can receive either a verification code or phone call to confirm your identity. Please note you will use this authentication method whenever you log into a new computer or device to ensure it is you trying to access your account.

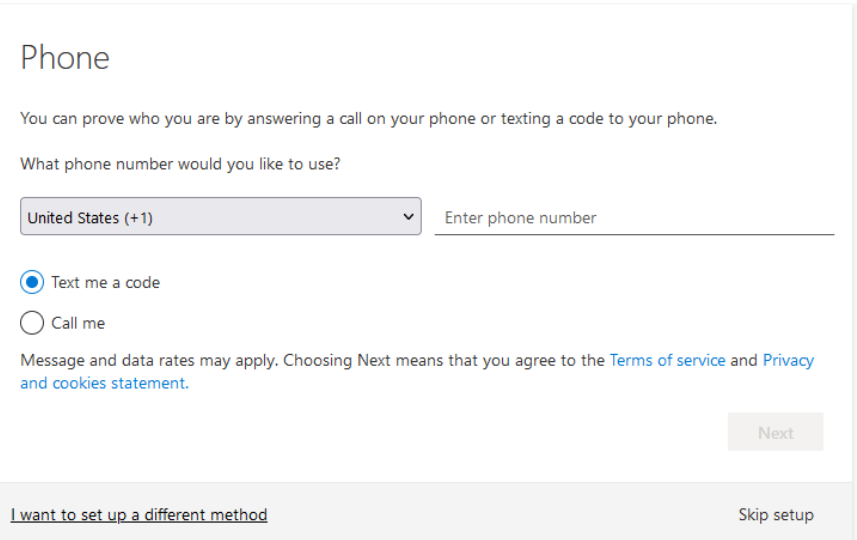

8. Once you've completed your authentication you will be taken to the YCCC portal where you will be able to access a variety of links from email to BrightSpace to financial aid information.

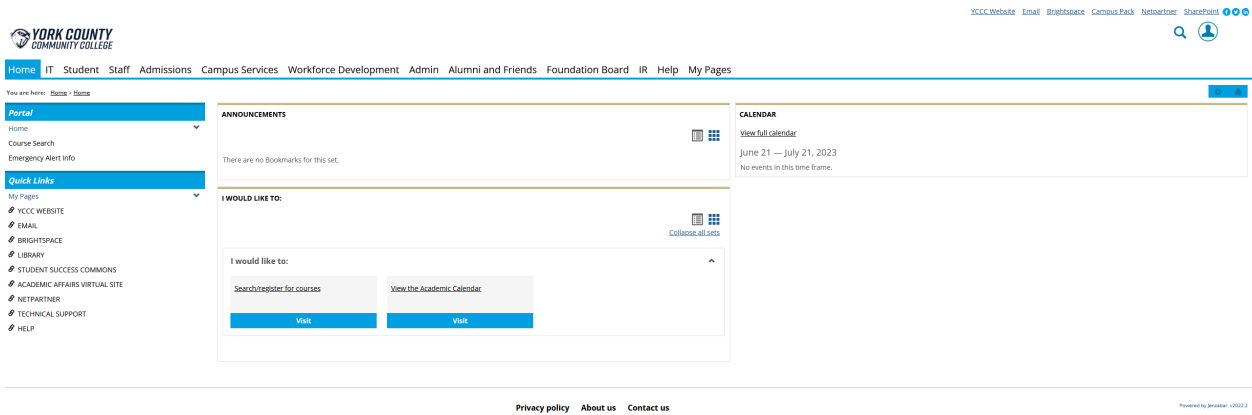

If you have any difficulties accessing your account, please contact IT Support at *[ithelpdesk@yccc.edu](mailto:%20ithelpdesk@yccc.edu)* or via phone at 1-207-216-4455.